# Esame di "FONDAMENTI DI AUTOMATICA" (9 CFU)

### Prova MATLAB (A) – 17 luglio 2020

**Istruzioni per lo svolgimento**: lo studente deve inviare a marcello.bonfe@unife.it al termine della prova un archivio ZIP nominato Cognome Nome.zip, contenente:

1. Un Matlab script file (i.e. file di testo con estensione .m) riportante i comandi eseguiti e la risposta alle eventuali richieste teoriche sotto forma di commento (i.e. riga di testo preceduta dal simbolo %)

NOTA: per copiare i comandi dalla Command History, visualizzarla tramite menu "Layout  $\rightarrow$  Command History  $\rightarrow$  Docked", selezionare in tale finestra le righe di interesse tramite Ctrl+mouse left-click e dal menu visualizzato tramite mouse right-click selezionare "create script"

2. Le figure rilevanti per la dimostrazione dei risultati ottenuti in formato JPEG o PNG avendo cura di salvare i file delle figure quando queste mostrano le caratteristiche di interesse per la verifica del progetto (i.e. Settling Time, Stability Margins, ecc.). **NOTA:** per salvare una figura Matlab in formato PNG o JPG, usare il menu "File  $\rightarrow$  Save as" dalla finestra della figura di interesse, assegnarle un nome e selezionare l'estensione \*.PNG o \*.JPG nel menu a tendina "salva come".

#### INTRODUZIONE

Si consideri il sistema descritto dal seguente modello matematico:

$$
\dot{x}(t) = Ax(t) + Bu(t); y(t) = Cx(t) + Du(t)
$$

dove le matrici A, B, C, D (oltre che la funzione di trasferimento H(s) da utilizzare nell'Esercizio 2) sono generate eseguendo lo script di inizializzazione InitAutomaticaTurnoA.p fornito dal docente.

NOTA: per eseguire lo script di inizializzazione copiarlo nella cartella su disco nella quale si salveranno poi i file necessari alla consegna, aprire Matlab, selezionare tale cartella come "Current Folder" e digitare nella "Command Window" il nome del file, oppure dalla finestra "Current Folder" selezionare "Run" dal menu visualizzato tramite mouse right-click sul file stesso.

All'esecuzione dello script sarà richiesto di digitare il proprio numero di matricola.

#### ESERCIZIO 1.

Si converta il modello con le matrici A, B, C, D in una funzione di trasferimento G(s), si determinino i poli della funzione di trasferimento e si verifichi se coincidono con gli autovalori di A. Descrivere il motivo di eventuali discrepanze tramite righe di commento (i.e. precedute dal simbolo %) sul file di testo richiesto dal punto 1 delle Istruzioni.

## ESERCIZIO 2

Si consideri il sistema in retroazione NON unitaria rappresentato in figura:

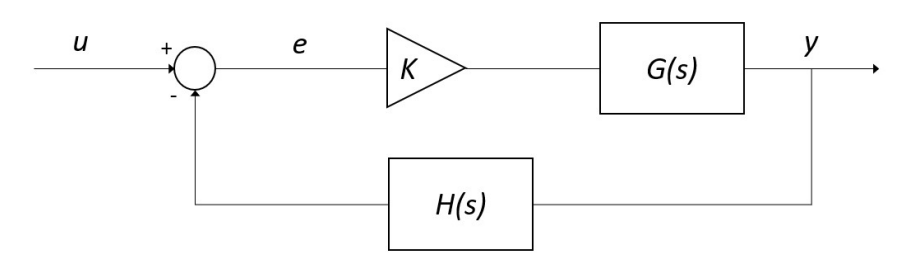

Con G(s) ricavata dall'Esercizio 1 e H(s) che è già stata inizializzata dallo script InitAutomaticaTurnoA.p.

- a) Si verifichi se il sistema ad anello chiuso, con guadagno  $K = 1$ , risulti o meno stabile tramite l'analisi della risposta  $y(t)$  al gradino unitario.
- b) Si determini, se esiste, il valore del guadagno  $K_{lim}$  per il quale il sistema risulta semplicemente stabile, utilizzando il grafico del luogo delle radici della funzione  $G(s)^*H(s)$ .
- c) Si ponga  $K_1 = 0.8 K_{lim}$ , si visualizzi l'andamento della risposta al gradino  $y(t)$  del sistema chiuso in retroazione con tale guadagno e si determini il tempo d'assestamento al 5%.

#### ESERCIZIO 3

Si consideri il sistema rappresentato in figura

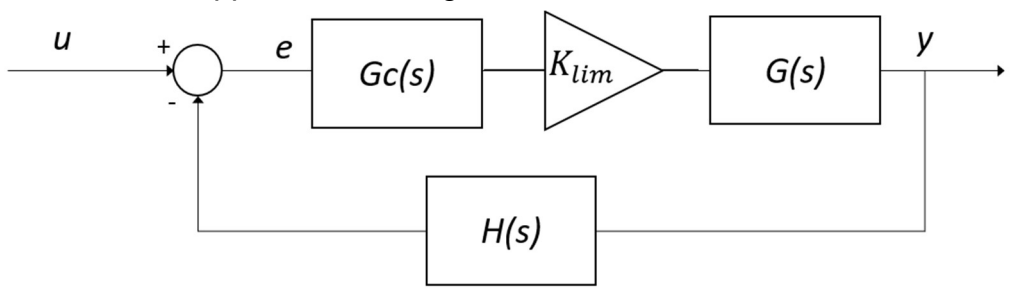

Con  $G_c(s) = \frac{1 + \tau_1 s}{1 + \tau_1 s}$  $\frac{1+\tau_1 s}{1+\tau_2 s} = \frac{1+\alpha\tau s}{1+\tau s}$  $\frac{1+ \alpha \tau s}{1+\tau s}$  rete <u>ritardatrice</u>  $(\tau_1 < \tau_2 \text{ o } \alpha < 1)$ ,  $G(s)$  e  $H(s)$  come all'Esercizio 2 e  $K_{lim}$  come ricavato al punto b) dell'Esercizio 2.

Si progetti la rete ritardatrice che garantisca un margine di fase  $M_f = 30^\circ$  utilizzando la procedura empirica riportata nella dispensa FdA-3.1-RetiCorrettrici oppure il metodo delle formule di inversione (v. Appendice).

NOTA: il progetto deve essere fatto sulla base della funzione di trasferimento di anello completa del sistema non compensato, cioè  $K_{lim} G(s)H(s)$ .

Per il metodo con le formule di inversione si possono sfruttare i grafici ottenuti con la funzione lagNetDesignBode.m fornita dal docente, che evidenzia l'intervallo di pulsazioni che costituiscono la regione di realizzabilità della rete ritardatrice.

Per dimostrare il completamento del progetto:

- a) Si determinino i coefficienti  $\tau_1$  e  $\tau_2$  (o  $\tau$  e  $\alpha$ ) della rete ritardatrice e si verifichi che valga  $\tau_1 < \tau_2$  (o  $\alpha < 1$ )
- b) Si visualizzino in un'unica figura i diagrammi di Bode del sistema non compensato e del sistema compensato, evidenziando i relativi margini di fase;
- c) Si verifichi la risposta al gradino del sistema compensato e chiuso in retroazione e se ne determini la massima sovraelongazione percentuale e il tempo d'assestamento al 5%

# APPENDICE (formule d'inversione)

$$
\tau_1 = \frac{M^* - \cos \varphi^*}{\omega^* \sin \varphi^*} \qquad \varphi^* = -180^\circ + M_F - \arg[G(j\omega^*)]
$$

$$
\tau_2 = \frac{\cos \varphi^* - \frac{1}{M^*}}{\omega^* \sin \varphi^*} \qquad M^* = 1 / |G(j\omega^*)|
$$

NOTA BENE: si ricordi che in MATLAB le funzioni trigonometriche da utilizzare con argomento espresso in gradi sono sind()/cosd().